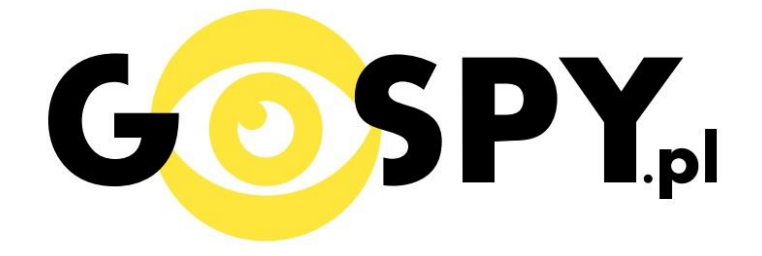

# **INSTRUKCJA OBSŁUGI**

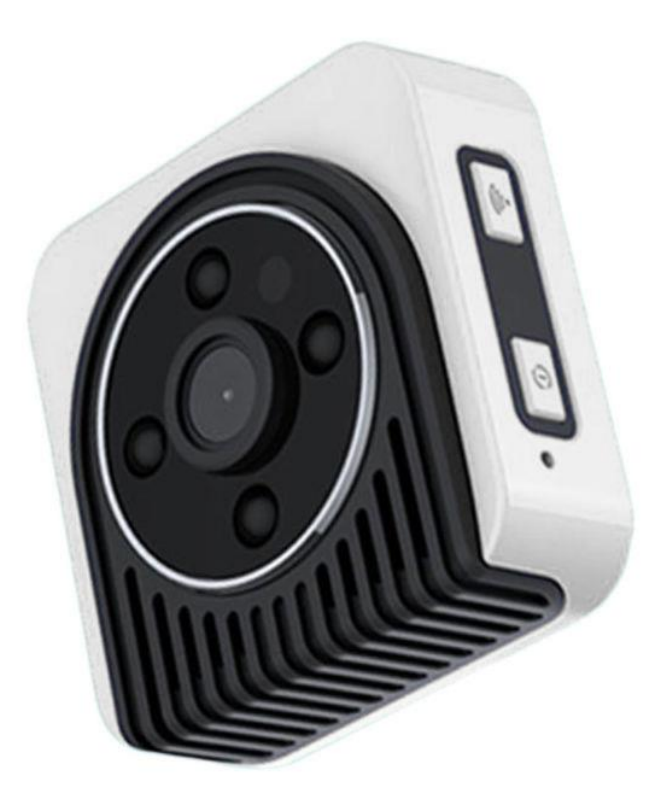

## **KAMERA WIFI HICAM H5**

## **PEŁNĄ CYFROWĄ WERSJĘ INSTRUKCJI W KOLORZE MOŻNA ZNALEŹĆ**

**NA [WWW.KAMERYSZPIEGOWSKIE.WAW.](http://www.kameryszpiegowskie.waw.pl/) [PL](http://www.kameryszpiegowskie.waw.pl/)**

#### **I. PRZED PIERWSZYM UŻYCIEM:**

- **1. Ładowanie (jeżeli kamera nie jest naładowana)** przed pierwszym użyciem kamery należy ładować akumulator około 2 godziny. Proces ładowania polega na podłączeniu urządzenia do ładowarki sieciowej 5V 1A. W czasie ładowania dioda świeci się na czerwono, w przypadku pełnego naładowania, dioda zgaśnie.
- **2. Wyłącz dane komórkowe w telefonie** należy wyłączyć dane komórkowe 3G, LTE na czas konfiguracji.
- **3. Możesz włożyć do kamery kartę micro SD** urządzenie obsługuje karty pamięci o pojemności od 8GB do 64GB (klasy 6 lub wyższej). Kamera pracuje również bez karty pamięci.

**Film instruktażowy** – jeśli potrzebujesz dodatkowej pomocy wejdź na [www.youtube.com](http://www.youtube.com/) i w wyszukaj kanał: **Gospy**. Na naszym kanale znajdziesz filmy opisujące krok po kroku sposób instalacji i konfiguracji kamery.

### **II. SZYBKI START:**

1) Włączanie/ wyłączanie **-** aby uruchomić kamerę, wciśnij przycisk ON/OFF przez 3 sekundy. **Pełne uruchomienie kamery po włączeniu trwa ok. 25 sekund**. Aby wyłączyć, również wciśnij przycisk ON/OFF przez 3 sekundy.

2)Zaczekaj aż dioda LED będzie świecić się na zielono– około 30 sekund od momentu włączenia kamery.

3) Zainstaluj aplikację SIPC. Aplikację dla systemu Android oraz iOS pobierzesz za darmo. UWAGA – aplikacja powinna mieć dokładną nazwę SIPC.

### **III. Podgląd Wi-Fi na telefonie:**

- **1.** Zanim uruchomisz aplikację "SIPC" otwórz listę sieci WiFi w Twoim telefonie. Odnajdź sieć Wifi o nazwie "**HICAMH5**" i połącz się z nią (brak hasła). Jeżeli na liście sieci Wi-Fi nie ma sieci o nazwie zaczynającej się od "HICAMH5" – należy wykonać **RESET** kamery. W tym calu naciśnij przycisk **RESET** i przytrzymaj go do momentu całkowitego zgaśnięcia diody LED **(ok. 5 sekund). Kamera zresetuje się. Proces resetowania trwa około 30 sekund.** Po zresetowaniu odnajdź kamerę na liście sieci w telefonie i połącz się z nią.
- **2.** Uruchom aplikację SIPC.
- **3.** W oknie aplikacji wybierz dostępne urządzenie o numerze ID pokrywającym się z umieszczonym na naklejce.
- **4.** Za pomocą aplikacji uzyskasz podgląd z kamery oraz dostęp do opcji nagrywania, robienia screenshotów oraz różnych trybów pracy

### **IV. PODGLĄD Z DOWOLNEGO MIEJSCA NA ŚWIECIE**

- 1. W oknie głównym aplikacji wciśnij zakładkę "Ustawienia" obok nazwy kamery.
- 2. Wybierz "Ustawienia WiFi"

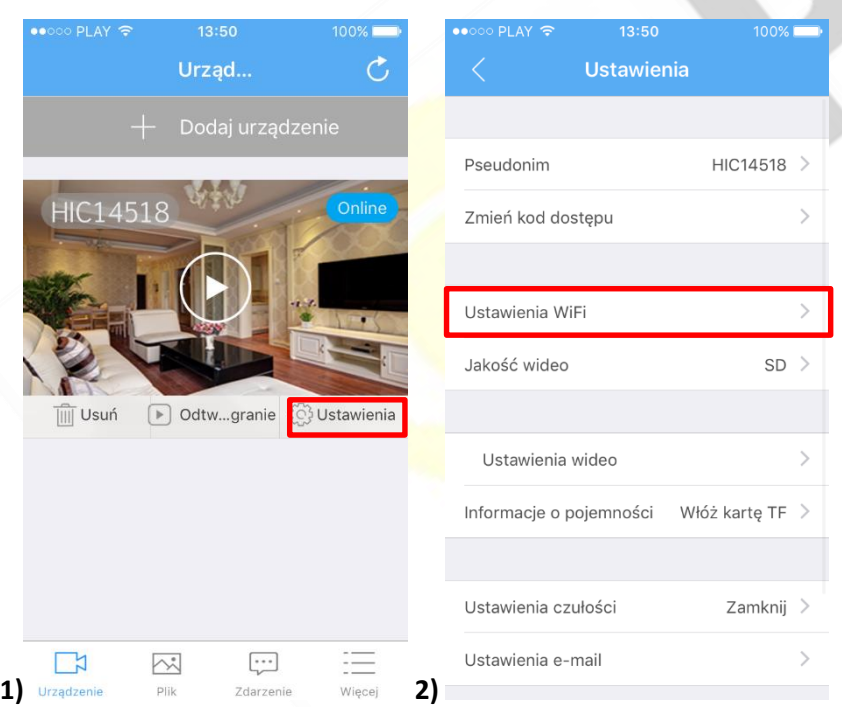

3. **Wybierz swoją sieć domową (np. DOM1234) i wpisz hasło (np. 123456) i naciśnij OK.** Kamera zostanie uruchomiona ponownie, zostanie połączona z routerem. **Czas ponownego uruchomienia wynosi około 35 sekund.** 

Po ponownym uruchomieniu kamery będzie możliwość podglądu na żywo z każdego miejsca na świecie. Możesz wyłączyć sieć WIFI w swoim telefonie i włączyć transfer danych komórkowych (internet w telefonie).

#### **V. RĘCZNE STEROWANIE KAMERĄ**

**1. Tryb nagrywania wideo** – gdy kamera znajduje się po włączeniu w trybie czuwania (świeci się zielona dioda), wciśnij krótko przycisk ON/OFF. Dioda zgaśnie, a urządzenie zacznie nagrywać. Aby zakończyć i zapisać nagranie ponownie wciśnij przycisk ON/OFF, urządzenie przejdzie w tryb czuwania, co zasygnalizuje zapalenie się zielonej diody.

- **2. Tryb zdjęć** w trybie czuwania szybko przyciśnij dwukrotnie przycisk Wi-Fi. Zielona dioda zamiga pięciokrotnie, po czym zgaśnie, co oznacza, że urządzenie znajduje się w trybie robienia zdjęć. Urządzenie będzie automatycznie robiło zdjęcie co 15 sekund (w chwili zdjęcia mignie zielona dioda).
- **3. Tryb detekcji ruchu** w trybie bezczynności wciśnij krótko przycisk Wi-Fi, zielona dioda zgaśnie, a kamera rozpocznie nagrywanie wideo po wykryciu ruchu.

#### Informacja dla użytkowników o pozbywaniu się urządzeń elektrycznych i elektronicznych, baterii i akumulatorów (gospodarstwo domowe).

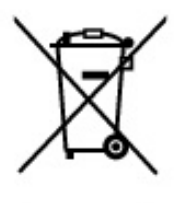

Przedstawiony symbol umieszczony na produktach lub dołączonej do nich dokumentacji informuje, że niesprawnych urzadzeń elektrycznych lub elektronicznych nie można wyrzucać razem z odpadami gospodarczymi. Prawidłowe postępowanie w razie konieczności pozbycia się urządzeń elektrycznych lub elektronicznych, utylizacji, powtórnego użycia lub odzysku podzespołów polega na przekazaniu urządzenia do wyspecjalizowanego punktu zbiórki, gdzie będzie przyjęte bezpłatnie. W niektórych krajach produkt można oddać lokalnemu dystrybutorowi podczas zakupu innego urządzenia.

Prawidłowa utylizacja urządzenia umożliwia zachowanie cennych zasobów. i unikniecie negatywnego wpływu na zdrowie i środowisko, które może być zagrożone przez nieodpowiednie postępowanie z odpadami. Szczegółowe informacje o najbliższym punkcie zbiórki można uzyskać u władz lokalnych. Nieprawidłowa utylizacja odpadów zagrożona jest karami przewidzianymi w odpowiednich przepisach lokalnych.

#### Użytkownicy biznesowi w krajach Unii Europejskiej

W razie konieczności pozbycia się urządzeń elektrycznych lub elektronicznych, prosimy skontaktować się z najbliższym punktem sprzedaży lub z dostawcą, którzy udzielą dodatkowych informacji.

#### Pozbywanie się odpadów w krajach poza Unia Europejska

Taki symbol jest w ażny tylko w Unii Europejskej. W razie potrzeby pozbycia się niniejszego produktu prosimy skontaktować się z lokalnymi władzami lub ze sprzedawcą celem uzyskania informacji o prawidłowym sposobie postępowania.

## **INSTRUKCJĘ W KOLOROWEJ WERSJI CYFROWEJ MOŻNA ZNALEŹĆ**

**NA [WWW.KAMERYSZPIEGOWSKIE.WAW.PL](http://www.kameryszpiegowskie.waw.pl/)**